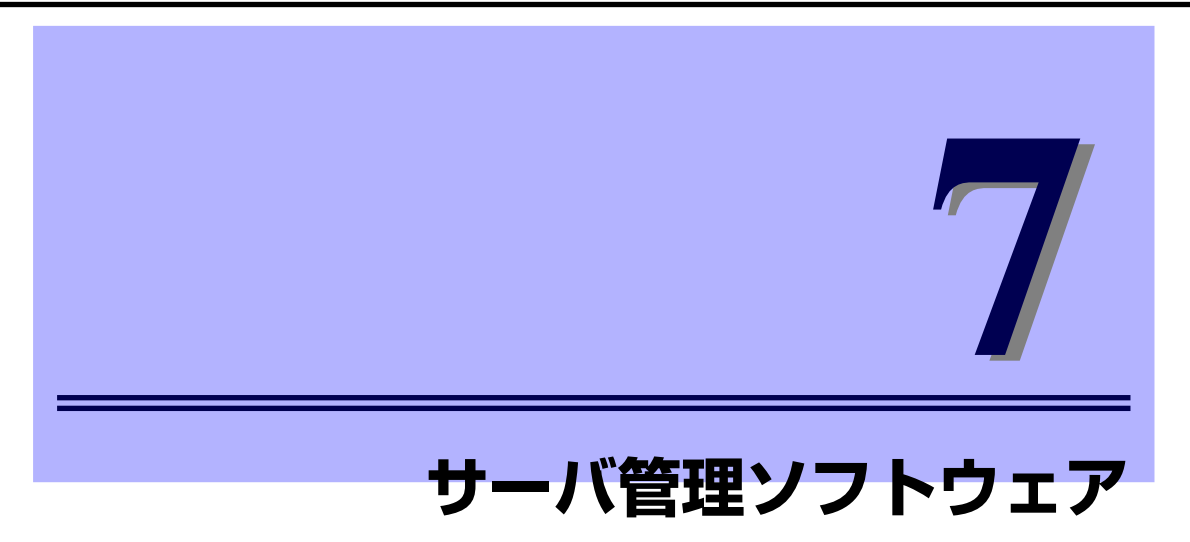

ここでは、サーバ管理ソフトウェアについて説明します。

# **ESMPRO/ServerManager, ServerAgent**

ESMPRO/ServerManager, ServerAgentは、サーバシステムの安定稼動と効率的なシステム 運用を目的としたサーバ管理ソフトウェアです。ESMPRO/ServerManagerをネットワーク ポート経由の接続またはLANコンソールにインストールすることにより、CPUブレード等の サーバの構成情報・稼働状況を監視します。ESMPRO/ServerAgentをCPUブレード等のサー バにインストールすることにより、サーバ障害情報を迅速に管理コンソールに通知します。こ こではEMカードの機能に限定して、注意点のみを記載します。ESMPRO/ServerManager, ServerAgent のインストール、設定および運用方法等は ESMPRO/ServerManager, ServerAgentのインストレーションガイドおよびCPUブレードのユーザーズガイド・取扱説明 書等を参照してください。

ESMPRO/ServerAgent は、CPU ブレードに EXPRESSBUILDER が添付される場合は EXPRESSBUILDERからご利用いただけます。 ESMPRO/ServerManagerは、下記のホームページからダウンロードしてご利用ください。

#### http://www.nec.co.jp/pfsoft/smsa/download.html

※ CPUブレードに添付されるEXPRESSBUILDERに収録されているESMPRO/Server Managerは、本体装置N8405-040(ブレード収納ユニット(SIGMABLADE-H))に対応して いない場合があります。 ESMPRO/ServerManagerによる対応は、下記のバージョン以降となります。

ESMPRO/ServerManager Ver.4系列の場合 Ver4.42以降

ESMPRO/ServerManager Ver.5系列の場合 Ver5.1以降

- ※ CPUブレードの種類によっては、EXPRESSBUILDERが添付されません。この場合は、CPU ブレードに添付される「ご使用にあたって」等のドキュメントを参照してください。
- ⓦ ESMPRO/ServerManagerのIPアドレスの設定

SNMP TrapをESMPRO/ServerManagerに通知するには、CLIの「ADD SNMP TRAPRECEIVER」コマンドによりESMPRO/ServerManagerの稼動するネットワーク ポート経由の接続またはLANコンソールのIPアドレスを指定する必要があります。詳し くは「コマンドラインコンソール機能の使い方」および「コマンド仕様」を参照してく ださい。

## ⓦ ESMPRO/ServerManager Ver.5系列利用時のDianaScope Gatewayの設定

ESMPRO/ServerManager Ver.5系列による監視では、EMカードのDianaScope Gateway機能を利用します。監視が必要な場合は DianaScope Gateway機能を有効に してください。設定方法については「初期設定」の「DianaScope Gatewayの設定(EM カード)」 (P.38ページ)を参照してください。

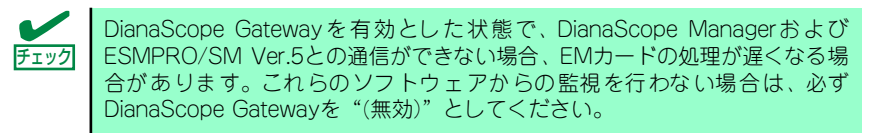

● ESMPRO/ServerManager Ver.5系列利用時のEMカードのIPアドレスの設定

ESMPRO/ServerManager Ver.5系列による監視では、EMカードのIP アドレスの第四 オクテットを4の倍数に指定(例えば、192.168.1.4や192.168.1.8)する必要があります。 設定方法については「初期設定」の「ネットワーク設定(EMカード」 (P.29ページ)を参 照してください。

## **DianaScope Manager, Agent**

DianaScopeは、サーバをリモート管理することにより運用管理コスト削減を可能とするソフ トウェアです。

DianaScopeは主に、管理用PC(「DianaScopeサーバ」と呼びます)上で動作する「DianaScope Manager」と、管理対象サーバ上で動作する「DianaScope Agent」で構成されています。 (管理用PCはネットワークポート経由の接続と兼用可能です。)また、DianaSccope Manager はブレード収納ユニットに搭載したEMカードと通信し、情報収集・搭載モジュールの監視等 を行うことができます。詳しくは、DianaScopeのインストール、設定および運用方法等は DianaScopeのインストレーションマニュアルおよびCPUブレードのユーザーズガイド・取扱 説明書等を参照してください。

DianaScope ManagerおよびDianaScope Agentは下記のホームページにて配布しておりま す。こちらのサイトからダウンロードしてご利用ください。(あらかじめ「インストール手順」 の記載内容を確認した上でご利用願います。)

### http://www.nec.co.jp/products/DianaScope/download\_d.html

※ ダウンロードするDianaScope ManagerおよびDianaScope Agentのバージョンが、それ ぞれ下記のバージョン以降であることを確認してください。

DianaScope Manager(Ver. 1.14.07)

DianaScope Agent

- ー Windows版(Ver. 2.11.00)
- ー Linux版(Ver. 2.11.00)
- ⓦ DianaScope Gatewayのユーザパスワードの設定

DianaScope Managerでは、サーバ登録時に認証キーの入力が必要です。EMカードの CLIから「SET DSGPASSWORD」コマンドにより、あらかじめ設定したDianaScope Gatewayのパスワードを入力してください。(詳しくは「初期設定」、「コマンド仕様」お よびDianaScopeのインストレーションマニュアルを参照してください。)

## DianaScope Gatewayのステータス設定

DianaScope Managerによる監視を行う場合は、DianaScope Gatewayのステータス(有 効/無効)が有効に設定されている必要があります。(初期設定は"有効"です。DianaScope Gatewayのステータス設定状態は、EMカードのCLIから「SHOW DSGSTATE」コマン ドにより確認することができます。詳しくは「コマンド仕様」を参照してください。)

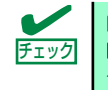

DianaScope Gatewayを有効とした状態で、DianaScope Managerおよび ESMPRO/SM Ver.5との通信ができない場合、EMカードの処理が遅くなる場 合があります。これらのソフトウェアからの監視を行わない場合は、必ず DianaScope Gatewayを"(無効)"としてください。

### ● EMカードのIPアドレスの設定

DianaScopeまたはESMPRO/SM Ver.5をご利用の場合は、<フローティングIP(アクティ ブEM)のIP アドレス> の第四オクテットを4の倍数に指定( 例えば、192.168.1.4や 192.168.1.8)する必要があります。(EMカードのIPアドレスの設定は、EMカードのCLI から「SET NETWORK ADDRESSRANGE」コマンドにより確認することができます。 詳しくは「コマンド仕様」を参照してください。)